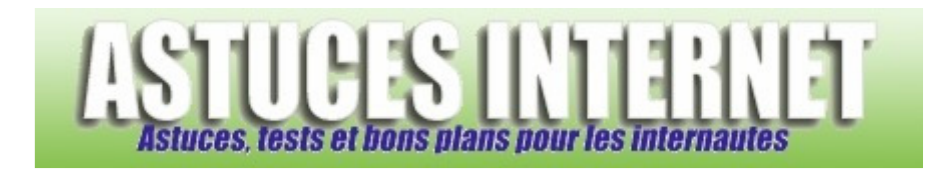

## Comment changer le style du menu démarrer ?

*Demandé et répondu par Sebastien le 15-01-2006* 

Windows XP propose deux types de menu démarrer :

- Le menu démarrer classique (style Windows 98)

- Le menu démarrer style Windows XP.

Pour choisir votre style de menu démarrer, faites un clic droit sur votre menu démarrer (dans votre barre des tâches) et cliquez sur propriétés.

Cochez le menu que vous désirez utiliser sous Windows XP.

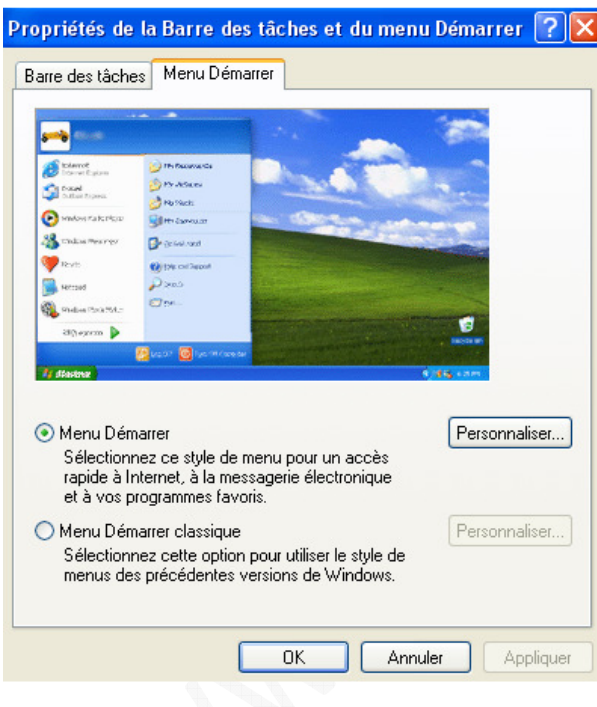